Member of

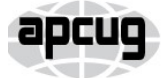

An International **Association of Technology** & Computer User Groups

Our Club RCSI is a nonprofit 501(c)(3) group open for membership to anyone interested in computers and related technology. Our aim is to provide an exchange of information between users of digital devices. We are not in any way affiliated with any computer manufacturer or software company.

Program Meetings *No admission fee for nonmembers. Everyone is welcome!* Second Tuesday of every month, except August, from 6:30pm – 8:30pm.

Help's Half Hour (Q & A) 6:30pm – 7:00pm. *Members and Guests are welcome to attend and bring their computer related questions with them to get answered*.

7:00 – 7:15, Club Business

7:15 – 8:30+, Main Presentation

Come and join in the fun and enjoy a snack! **You are welcome to bring a guest**.

### Become a Member

Go to our website, [www.rcsi.org,](http://www.rcsi.org/) and download a printed form for use by the Post Office mail, **or** enter your info online and pay with a credit card or PayPal, **or** attend a meeting.

The *Monitor* is published monthly by members of RCSI. Articles by our members may be reprinted by other user groups or nonprofits, without special permission, provided they are unaltered. A courtesy copy may be emailed to our author or Monitor editor.

# The Rochester Computer Society, Inc. **a computer/tech club open to everyone**

 $\mathbf{r} = \mathbf{r} \cdot \mathbf{r}$ 

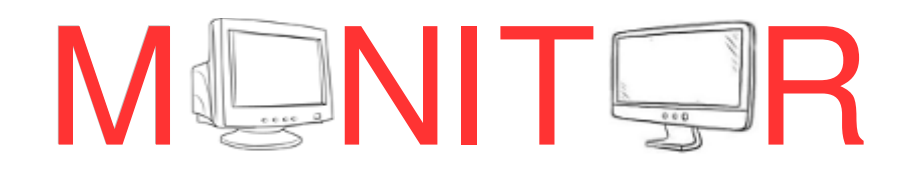

Vol. 38, No. 08 Rochester, NY August 2020

**Tuesday, August 11, Annual Club Picnic??? – or TBA** (Town of Henrietta has not canceled August events yet)

### **Tuesday, September 8, TBA**

### **Tuesday, October 13, 'Staying Safe and Secure' remote presentation by Bob Gosticha**

In This Issue

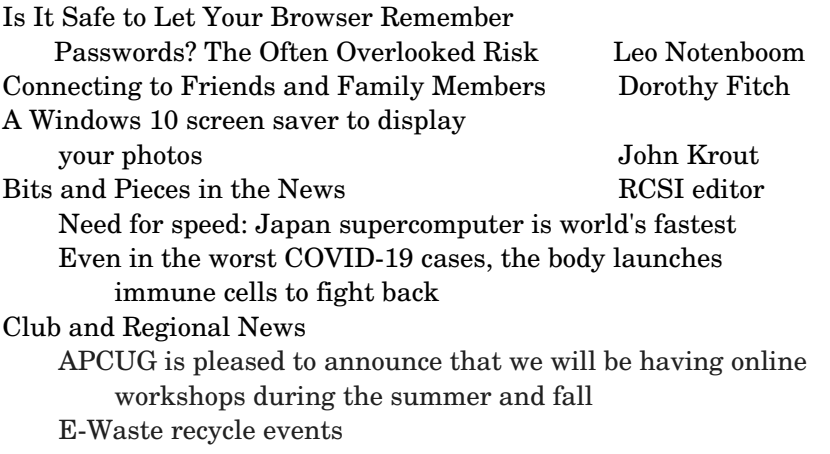

### Is It Safe to Let Your Browser Remember Passwords? The Often Overlooked Risk

by Leo Notenboom,<https://askleo.com/> Making Technology Work For Everyone

Letting your browser remember passwords is a convenient feature. However, with that convenience comes risk -- often significant risk.

If I consider my computer to be physically secure, am I reasonably safe letting Firefox remember my passwords (without using a master password), or am I being incredibly stupid to do that? What if I do use a master password?

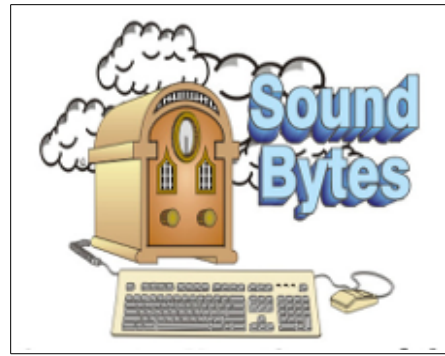

"Your Computer User Group of the Air", Saturdays from 12:00 pm to 2:00 pm, with Nick Francesco, Dave Enright, and Steve Rae. Broadcasting on JAZZ 90.1 FM (WGMC) from Rochester, NY. Call 966-JAZZ (585-966-5299) or 800-790-0415 Sound Bytes is the longest running computer call-in show in the

known universe.

*Free copies* of the RCSI **'Monitor'**  newsletter can be found in the following computer stores: Microworx, TSC Electronics, Pod Computers, and Just Solutions. Digital copies may be obtained from **[www.rcsi.org](http://www.rcsi.org/)** or my **Pcloud** storage at **[https://tinyurl.com/tonydel](https://tinyurl.com/tonydel-rcsi)[rcsi](https://tinyurl.com/tonydel-rcsi) (***this link works on PDF* 

*version only*). Also includes presentation slides and articles too large for this newsletter.

**Some Past Presentations:** Cut the Cord, Streaming Services Autonomous Cars and Robots Open Source and Free Software Protecting Your Identity Keeping Mobile Devices Secure 3D Printing, ENABLE project Flash Drives-Not Just for Storage Features, Mac OS X & Windows Tablets, the Programs and Uses Personal Finance Software Amazing Browser Tips Linux is Like Cars Drones and Their Many Uses Gifts and Gadgets for the Holidays I certainly wouldn't say incredibly stupid. But it's definitely an additional risk, and one you need to understand.

You're correct in considering physical security first. People often assume they have more physical security than they do.

And master passwords? Well, they're important, but they have limitations.

- The common usage of letting your browser remember passwords can be risky.
- It's easy to view actual passwords when remembered by your browser.
- If you let your browser remember passwords specify a master password to prevent unauthorized access.
- For better security and greater convenience use a dedicated password vault instead.

#### **Remembered passwords in a browser**

If you have your browser remember passwords for you and you're wondering why this is even an issue, do the following in Foxfire:

- Type the **ALT** key to expose the menu bar
- Click on the **Tools** menu
- Click on the **Options** menu item
- Click on **Privacy & Security** in the left-hand pane
- Scroll down to "Logins and Passwords"
- Click on the **Saved Logins…** button

This page lists the sites for which you have login information saved. Click on one in the left-hand pane, and you'll see information about that login.

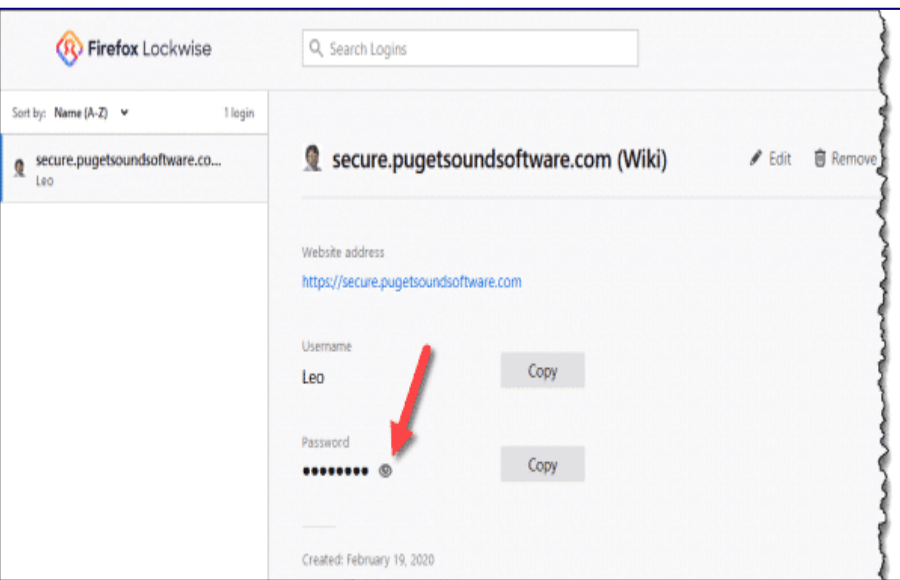

Click the eye icon next to the row of dots representing the password, and *you'll see the actual password*.

A few clicks, and *all your passwords are visible*.

www.rcsi.org The Rochester Computer Society, Inc. 2

### **S**pecial **I**nterest **G**roup

Linux Sig

**We are back!** Linux Workshop, **third Saturday of each month, Noon-4PM** 

#### **NEW LOCATION:**

Gates Public Library 902 Elmgrove Rd, 14624, between Buffalo Road and 531 Expressway. The room we use is on the second floor, SE corner, by the restrooms.

[https://www.meetup.com/Interlock-](https://www.meetup.com/Interlock-Rochester-Hackerspace/events/psggnqybccbxb/)Rochester-[Hackerspace/events/psggnqybccbx](https://www.meetup.com/Interlock-Rochester-Hackerspace/events/psggnqybccbxb/)  $\mathbf{b}$ /

Come and get your questions about Linux answered. We have experts on hand to fix problems and answer questions about Linux and FOSS (free and open source software). *Bring your system in* so we can help you get the most out of it. Hope to see you there.

Carl Schmidtmann

#### **Because of coronavirus**,

\_\_\_\_\_\_\_\_\_\_\_\_\_\_\_\_\_\_\_\_\_\_\_\_\_\_\_\_\_\_\_\_\_\_

we meet online. A link will be sent by email. *Details on back page*.

> **Free**, **Virtual Technology Conferences**, ONLINE presented by APCUG

remaining 2020 Schedule **Saturdays: Aug 15, Nov 7** from  $1 - 4$  pm, EST

For Conference Descriptions & Registration Links, go to **apcug2.org/category/**  $virtual\text{-}techn\text{-}conference$ 

Most browsers let you do this; here are [instructions for Google Chrome,](https://askleo.com/view-your-saved-passwords-in-google-chrome/) for example. Internet Explorer and Edge use the Windows credential store, which you can also use to [examine saved passwords.](https://askleo.com/recovering-an-existing-online-account-password/)

This should have you thinking *very* carefully about your security.

Anyone who can walk up to your computer may be able to examine your passwords quickly and easily.

#### **Letting the browser save your passwords**

If you allow it, most web browsers maintain their own database of usernames and login information collected on your behalf. It fetches the information as needed and fills it in for you. Convenient!

Unfortunately, there are a couple of security issues.

First, the database is sometimes not quite as secure as we want it to be. While this has definitely improved over the years, depending on the browser, it may be possible for a [hacker](https://askleo.com/glossary/hacker/) to extract the contents should they gain access to your machine. There are even utilities that display the database contents, *including the passwords*, for some browsers.

Second, most people fail to place a "master password" on the database. A master password further encrypts the database and prevents the hacker's access, but it does something much more important: it prevents *casual* access.

This is the real issue I see. If you have your passwords stored in the browser's password vault, anyone can walk up to your machine and at a minimum, log in to your accounts as you, and wreak all sorts of havoc. They may also be able to view the passwords and make off with them.

If you're going to use your browser's password vault, I *strongly* recommend you place a master password on it. In addition, if the browser supports it, instruct it to require the master password more often than just once when you start using the browser — perhaps again after some amount of time has passed.

#### **Let a utility save your passwords instead**

I'm a strong believer in using dedicated utilities like [LastPass](https://askleo.com/lastpass_securely_keep_track_of_multiple_passwords_on_multiple_devices/)  referred to as "password managers" or "password vaults" — explicitly designed to securely save website logins and more.

Like the browser, LastPass stores your information in a database on your machine. Unlike your browser, however, a master password is *required*. You'll get nothing out of a password vault's database until you've specified your master password.

In addition, you can add more security:

- You can specify the master password be re-entered after a period of inactivity.
- You can configure certain logins (like, say, your bank's) to require you to re-enter your master password before they can be used.
- Two-factor authentication can be enabled, requiring you enter both your master password *and* a second authentication factor in order to be able to access your vault.

### RCSI Officers

Pres: Mark S. Lawson . . 544-5377 mslawson51@peoplepc.com VP:

Treas: Jerry Seward . . . . . . . . . . jerry@jerryseward.com Secretary: www.rcsi.org Help's Half Hour . . Jan Rothfuss

### Board Members at Large

Jan Rothfuss . . . . . . . . . 3476020 jan\_rothfuss@hotmail.com, 9/22 Tony Dellelo . . . . . . . . . 734-6149 tonydel@techie.com, 9/21 Bob Avery . . . . . . . . . . . 3854491 webmaster@rcsi.org, 9/20

### Standing Committees

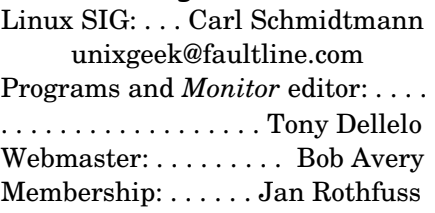

### Planning Meeting

Held on  $\mathbf{1}^{\text{st}}$  Tuesday of each month at 7 pm, at St. John's Meadows, Briarwood building. ANY CLUB MEMBER MAY ATTEND.

### Newsletter Printing

Limited copies will be printed and available at some of the local computer shops. *A few copies will be available at our meetings*.

Club Mailing Address Rochester Computer Society, Inc PO Box 18516 Rochester, NY 14618

Utilities like LastPass often store your encrypted information on their online servers. This is done so you can use your vault's information from anywhere, on multiple machines and devices.

The reason I prefer LastPass is that *your master password never leaves your machine* — it's not stored elsewhere, period. It's used only on your machines, and only to encrypt and decrypt your information *on the machine*. Even if the information stored on LastPass's servers were compromised (which has [never happened\)](http://ask-leo.com/has_lastpass_had_a_security_breach.html), all the attacker would get is encrypted blobs of information they could do nothing with. They would *not* get your actual usernames or passwords.

It's important to use utilities like LastPass properly. Configure them to require that master password periodically, and don't walk away from your computer in a situation where someone else could walk up to it and begin using it.

#### **What about cookies?**

[Cookies](https://askleo.com/what_are_browser_cookies_and_how_are_they_used/) are not used to remember your password.

Cookies simply remember the fact that you've logged in. They remember that you did, indeed, specify the correct username and password when requested. Cookies prevent you from needing to specify a username and password for every separate page you visit after logging in.

The service puts a bit of data into a [cookie](https://askleo.com/glossary/cookie/) — securely, and understandable only to that service — allowing it to remember who you are and that you are logged in.

Cookies typically expire after "a while", as defined by the service. All that means is you need to log in again every couple of hours or every day or so, even though your browser never left the website.

This is also why [explicitly clearing cookies](https://askleo.com/how_do_i_delete_cookies_and_just_what_are_cookies_anyway/) forces you to log in to all sites when you return to them.

## **Mitigating the risk of remembered passwords**

What can you do? There are several approaches.

- **Do nothing but rely on physical security.** You must be *certain* about your physical security and know your machine cannot be easily stolen or accessed.
- **Use a master password.** A master password is used to encrypt stored passwords stored in your browser. In theory, you cannot access the stored passwords without it. Make it as strong as practical.
- **Clear the list and stop remembering passwords.** Don't use your browser, or any technology, to remember passwords.
- **Use a dedicated password vault instead**. If you want your computer to remember passwords, it's far better to use a reputable application like LastPass, which is designed solely for the purpose of securely storing your information.

### Tidbits of probably useless information

If NASA sent birds into space they would soon die, they need gravity to swallow.

Armored knights raised their visors to identify themselves when they rode past their king. This custom has become the modern military salute.

White Out was invented by the mother of Mike Nesmith (Formerly of the Monkees).

Charles Lindbergh took only four sandwiches with him on his famous transatlantic flight.

Ivory bar soap floating was a mistake. They had been overmixing the soap formula causing excess air bubbles that made it float. Customers wrote and told how much they loved that it floated, and it has floated ever since.

Your stomach has to produce a new layer of mucus every two weeks otherwise it will digest itself.

A walla-walla scene is one where extras pretend to be talking in the background -- when they say "walla-walla" it looks like they are actually talking.

The Baby Ruth candy bar was actually named after Grover Cleveland's baby daughter, Ruth.

Armadillos have four babies at a time and they are always all the same sex.

### **What I do**

I'm a big fan of utilities like [LastPass](https://go.askleo.com/lastpass)[1,](https://askleo.com/browser-remember-passwords/#al_footnote_1) and indeed use LastPass at the center of my personal password management.

- I disable the "remember password" feature in all my browsers.
- I use LastPass to store all my password information. All of it.
- I use LastPass to generate long and strong passwords. These days. that means 20-character passwords like "vx6RKPj4TDQ8Teq4TBsA". As a result, I couldn't tell you the password for many of my accounts; I rely on LastPass to provide them as needed.
- On my mobile devices, LastPass is configured to require the master password after a period of inactivity.
- On my laptop, I require two-factor authentication in addition to the master password.

This is what I recommend you do as well. Don't use the browser's "remember password" feature, but instead rely on a tool written specifically to do so. Add additional layers of security — like reprompts, timeouts, and two-factor authentication — for the devices you use in potentially less-than-secure environments.

And as always, make sure that the master password — be it your browser's, or that of a password vault — is strong and secure.

# # #

### Connecting to Friends and Family Members

By [Dorothy Fitch,](mailto:newsletter@ccgvaz.org) Green Bytes Editor GVR Computer Club, AZ

There are many ways to communicate electronically with people these days, keeping a safe distance. This article explores ways to communicate with lots of people at the same time.

### **By Email**

You can create a group of contacts in your email program. Then you can create and send a message to that group and they will all get your message. Use the BCC (Blind Carbon Copy) line for the group so that all the email addresses aren't visible to everyone. This protects the privacy of the recipients.

#### **By Phone**

Did you know that you can set up a conference call with all your friends and family for free?

**Freeconferencecall.com** is a free service that allows an unlimited number of people to call a phone number, enter an access code, and talk with all the other people on the line. The phone number to call isn't local, so long-distance charges may apply. However, most people have unlimited long distance for calls within the US these days. Freeconferencecall.com also offers free screen sharing and video

Jere's Tech Tips By Jere Minich, Apcug Advisor, Region 5 (AL, FL, GA, SC)

### **WHAT IS GOOGLE MEET, AND HOW CAN YOU USE IT**

**FOR FREE? –** First it was Hangouts, Duo, and Chat, and now Google has released Google Meet. So, how exactly does this new video-conferencing service work, and how does it compare to something like Zoom? Go to this How-to Geek web article and get the info. <https://bit.ly/2XOloxz>

### **HOW TO UNINSTALL WINDOWS 10'S MAY 2020**

**UPDATE –** Despite a long testing process, we've seen reports of bugs in Windows 10's May 2020 Update. If you've installed the latest version of Windows 10 and run into problems, you can uninstall it. Here's how to uninstall the May 2020 Update or any other major Windows 10 update.

**Warning**: You Only Have 10 Days from the day you install the May 2020 update.

Go to this How-to Geek web page and get the facts, with screenshots. <https://bit.ly/2ZRRZUm>

### **1150 FREE MOVIES ONLINE –**

If you're a fan of classic movies, then Open Culture is the site for you. They host an impressive list of links to comedies, dramas, Hitchcock, noir, horror, thriller, martial arts, westerns, documentaries, silent, and animated films. Go to this Daves Computer Tips web page and get the info. <https://bit.ly/3gcDArL>

conferences. **[Compare their services to others on their website](https://ccgvaz.us16.list-manage.com/track/click?u=fc5b48c8cad5d194a77f4cb54&id=95959202f4&e=2857111c01)  [\(scroll down to see the chart\).](https://ccgvaz.us16.list-manage.com/track/click?u=fc5b48c8cad5d194a77f4cb54&id=95959202f4&e=2857111c01)**

### **By Video**

There are many options for face-to-face communication using video. Your computer or device would need to have a camera. In addition **to [freeconferencecall.com,](https://ccgvaz.us16.list-manage.com/track/click?u=fc5b48c8cad5d194a77f4cb54&id=2bb2196f9c&e=2857111c01)** noted above for audio meetings, there are also these other apps that are free (or very low-cost).

 **[Zoom](https://ccgvaz.us16.list-manage.com/track/click?u=fc5b48c8cad5d194a77f4cb54&id=753d0028f9&e=2857111c01)** is a popular video conference application. The free version allows for unlimited 1 to 1 meetings, 40-minute sessions for 3 or more people, application sharing, and collaboration. **[Click to read about all their](https://ccgvaz.us16.list-manage.com/track/click?u=fc5b48c8cad5d194a77f4cb54&id=9436297601&e=2857111c01)  [offerings.](https://ccgvaz.us16.list-manage.com/track/click?u=fc5b48c8cad5d194a77f4cb54&id=9436297601&e=2857111c01)** They are offering added support and training during the pandemic. **[Click for more information.](https://ccgvaz.us16.list-manage.com/track/click?u=fc5b48c8cad5d194a77f4cb54&id=6a9d119c28&e=2857111c01)**

**[Skype](https://ccgvaz.us16.list-manage.com/track/click?u=fc5b48c8cad5d194a77f4cb54&id=c4b9d30b40&e=2857111c01)** is a free video communication tool that you can use to connect to other people who have Skype accounts. Software downloads are available for Windows, Mac, and Linux desktops and Apple and Android mobile devices**.**  [Click for a list of feature](https://ccgvaz.us16.list-manage.com/track/click?u=fc5b48c8cad5d194a77f4cb54&id=c3ad0d14b5&e=2857111c01)**[s](https://ccgvaz.us16.list-manage.com/track/click?u=fc5b48c8cad5d194a77f4cb54&id=c3ad0d14b5&e=2857111c01)**[.](https://ccgvaz.us16.list-manage.com/track/click?u=fc5b48c8cad5d194a77f4cb54&id=c3ad0d14b5&e=2857111c01)Skype also offers free video conferences and conference calls that anyone can join even if they don't have a Skype account; no special software is required**.  [Read more](https://ccgvaz.us16.list-manage.com/track/click?u=fc5b48c8cad5d194a77f4cb54&id=36741d312a&e=2857111c01)  about this feature.** (Skype is a product of Microsoft.)

**Group FaceTime** allows you to communicate with up to 31 other people at the same time. **[Here is how to get started.](https://ccgvaz.us16.list-manage.com/track/click?u=fc5b48c8cad5d194a77f4cb54&id=e069b522e5&e=2857111c01)**

[Google Duo,](https://ccgvaz.us16.list-manage.com/track/click?u=fc5b48c8cad5d194a77f4cb54&id=95be5947f8&e=2857111c01) for Mac and Android devices, allows you to connect to up to 12 people (now up from 8) on phones, tablets, and computers.

Here are a few articles comparing these tools and tips for using them. **[Compare Zoom vs FaceTime](https://ccgvaz.us16.list-manage.com/track/click?u=fc5b48c8cad5d194a77f4cb54&id=bd4b825fa8&e=2857111c01)**

**[Zoom vs. Skype vs. Discord vs. Facetime vs. Google Hangouts \(for](https://ccgvaz.us16.list-manage.com/track/click?u=fc5b48c8cad5d194a77f4cb54&id=3cfa0e215c&e=2857111c01) [Video Conferencing Calls\)](https://ccgvaz.us16.list-manage.com/track/click?u=fc5b48c8cad5d194a77f4cb54&id=3cfa0e215c&e=2857111c01)**

**[Using Zoom? Here are 10 tips to get the most of it](https://ccgvaz.us16.list-manage.com/track/click?u=fc5b48c8cad5d194a77f4cb54&id=b5893d9ff7&e=2857111c01)**

**[Google Duo's group video limit rises to 12 people just at the right](https://ccgvaz.us16.list-manage.com/track/click?u=fc5b48c8cad5d194a77f4cb54&id=4550aff921&e=2857111c01)  [time](https://ccgvaz.us16.list-manage.com/track/click?u=fc5b48c8cad5d194a77f4cb54&id=4550aff921&e=2857111c01)**

From the April-August 2020 issue, Green Bytes, **www.ccgvaz.org**, [dmfitch@cox.net](mailto:dmfitch@cox.net)**.** 

Final 'Hard Copy' Newsletter Printing

The final *hard copies* of the 'Monitor' newsletter, being distributed to some of the computer stores, ended with the June issue. New digital copies will still be posted to the club website.

### Scam Alerts

#### **Federal Trade Commission**

www.consumer.ftc.gov/features/sc am-alerts/

We just heard about an email going around from someone claiming to be from the FTC. This scam email says you'll get money from a COVID-19 "Global Empowerment Fund." All you need to do, it says, is respond with your bank account information and they'll transfer the funds. But that's a scam. There's no money and there's no fund. And it's not from the FTC. If you get a message like this, don't respond. Instead, report it to the **real** FTC at [ftc.gov/complaint.](http://www.ftc.gov/complaint)

The FTC will never contact you by phone, email, text message, or social media to ask for your financial information. (Or your Social Security number). Anyone who does is a scammer, phishing [for your information.](https://www.consumer.ftc.gov/articles/how-recognize-and-avoid-phishing-scams)

The email suddenly appears in your inbox. Someone is writing to say that they have access to your cell phone or your computer. And they're about to make your sensitive videos, pictures, or compromising information public. Pay them money (a ransom), they say, using a [cryptocurrency,](https://www.consumer.ftc.gov/articles/what-know-about-cryptocurrency) like Bitcoin, and they won't expose the truth.

Have you gotten one of these emails? If so, you're not alone. The email is a part of a [cryptocurrency blackmail scam](https://www.consumer.ftc.gov/blog/2018/08/how-avoid-bitcoin-blackmail-scam) that's been popping up for a while. But last month, the FTC saw another uptick in the number of [reports of this scam.](http://www.ftc.gov/complaint)

### **LINUX SIG**

 You guessed it. The library is closed, so Carl sent out a link in April to try an online meeting, using Jitsi. You might not get the total hands on approach, but you can ask questions and share screens during the meeting. The Linux Workshop will take place, **third** 

Saturday of each month, from Noon-4PM. No, you can't bring your machine in, but you can describe your problem and Carl and the other Linux gurus will try and help you. This is a video conference, so dress appropriately.

 If you are not on the Linux emailing list, you can request a link to the workshop by contacting Carl Schmidtmann, at [unixgeek@faultline.com.](mailto:unixgeek@faultline.com)

\* \* \* \* \* SOFTWARE and HARDWARE \* \* \* \* \*

### A Windows 10 screen saver to display your photos

by John Krout Potomac Area Technology and Computer Society (PATACS)

Put your computer to work when you are not using it, to show off your favorite photos automatically. You are swimming, or perhaps sinking, in an ocean of photos. Your relatives and friends send photos all the time. You might shoot some yourself too. You can turn those photos into an entertaining and personalized slide show screen saver on your Windows computer. Read on to learn how.

### **WHAT IS A SCREEN SAVER?**

 Many years ago, before flatscreen monitors became available, we used TV-like cathode ray tube (CRT) computer monitors. Those were big and ungainly things, power-hungry, and I am glad they are gone. But they had another significant problem: if an image was displayed on the screen for a very long time, the phosphors on the screen became "burned" by the brightest portions of the image. Those burns were permanent, and those burned portions of the screen were unable to portray whatever the computer wanted to show there later.

 Hence screen savers were born, simple programs that appeared automatically after some minutes of computer inactivity, displaying moving images so that no burns could happen. Several screen savers are provided by Windows 10 and prior versions of Windows.

 That same burn effect could also happen to TV cameras of that era. One of the most famous occurred in the TV camera carried to the Moon by the Apollo 11 astronauts. With no atmosphere, the sky was black and the objects in view were very brightly lit by the sun, a high contrast challenge for any TV camera. The metal flagpole, placed by the astronauts, was so bright that it burned the TV camera. When the camera was panned slightly to one side, *two flagpoles appeared*, the real one in its new position and the burned image showing where the pole had previously appeared. The astronauts could not see that, but Walter Cronkite did and so did the rest of the world. Cronkite was mystified by that, and said so, which surprised me because he was a TV broadcasting professional. At that time I was only 16 years old, and I recognized the

www.rcsi.org The Rochester Computer Society, Inc. 7

### Some Interesting Websites and Internet Finds

by Steve Costello [scostello@sefcug.com](mailto:scostello@sefcug.com)

*Are VPNs Legal Or Illegal? Everything You Need To Know* [https://www.makeuseof.com/tag/ar](https://www.makeuseof.com/tag/are-vpns-legal-illegal/) e-vpns-legal-illegal/ If you use a VPN and travel, be sure to read this MakeUseOf post.

*Call The Geek Squad? (Yes Or No)* [https://askbobrankin.com/call\\_the](https://askbobrankin.com/call_the_geek_squad_yes_or_no.html) [\\_geek\\_squad\\_yes\\_or\\_no.html](https://askbobrankin.com/call_the_geek_squad_yes_or_no.html) No matter the skill level of computer user group members, this question often crops up. Check this post out and then print it out to hand out when someone asks the question in your group.

*Why Do Routers Have USB Ports?* [https://www.maketecheasier.com/](https://www.maketecheasier.com/why-do-routers-have-usb-port/) why-do-routers-have-usb-port/ Before reading this post, I never really thought about this. Now, I have connected a 1TB external HDD to my router as another place to back up the data I am working on. It works well.

*10 Easy Ways To Boost Your Router's Performance While Working At Home* [https://www.techhive.com/article/3](https://www.techhive.com/article/3533465/how-to-boost-your-router-performance-while-working-at-home.html) 533465/how-to-boost-your-routerperformance-while-working-at[home.html](https://www.techhive.com/article/3533465/how-to-boost-your-router-performance-while-working-at-home.html)

With everyone working from home, and students in online classes, you may find that you're router's performance is not that good anymore. If you find that to be true, check out this post for some ways to boost the router's performance.

cause of it immediately.

 A second related purpose of a screen saver is to *hide and lock* the current screen so that nobody can view it. This was an early cybersecurity effort to prevent passers-by who might accidentally change your work in progress or have illicit intent to see your work or use the computer without your permission. Those concerns remain important today. When you return to the computer and tap a key, the slide show ends and you are prompted to log in.

### **STEP BY STEP**

**First step:** copy all the photos you want to include in a slide show screen saver into one folder on your Windows computer. One possible place is the Pictures folder.

 If you already have a huge number of photos in Pictures, and you do not want to include all the photos in a screen saver, then you can make a new sub-folder specifically for screen saver photos, select the photos you want to include in the slide show screen saver, *copy* those selected photos, and then *paste* the copies into the new sub-folder. Yes, folders can contain sub-folders. The containing folder is often called a parent folder.

If you do not know how to make a folder, here is a quick tutorial:

- Open File Explorer. Browse to the Documents folder.
- In the right pane, the current contents of the Documents folder are displayed.
- Right-click there, and a menu appears, including the world *New*.
- Point at that word **New** and a sub-menu appears, including the word *Folder*.
- Left click on the word *Folder*, and a new folder is created, and named New Folder (what a surprise). The name is highlighted, which means you can type any other name you want, so long as that name you choose is not already given to another folder in the same parent folder.

**Second step:** In the Windows 10 Start menu, select Control Panel. You will see something like **Illustration 1**. Alas, Screen Saver does not appear in the rather long list of icons.

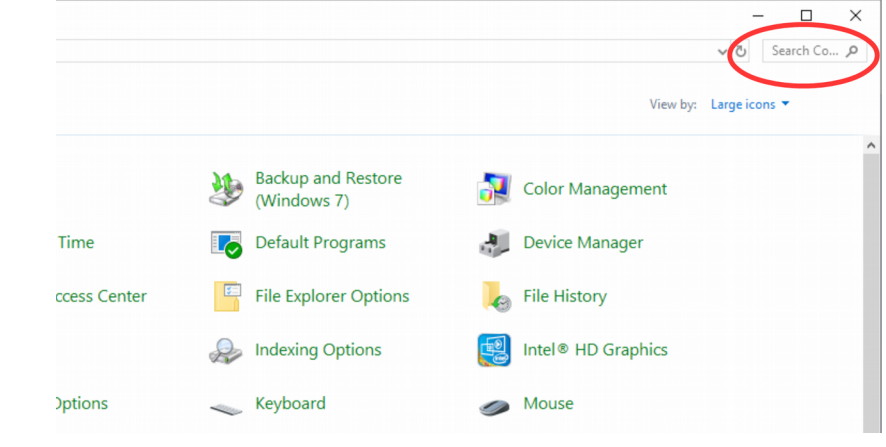

### *Illustration 1*

Penguin Platform By "Free John" Kennedy, Apcug Advisor, Regions 3 and 6/7

### **4 TOOLS TO RECORD YOUR LINUX DESKTOP**

**(SCREENCAST) IN 2020** – This article presents 4 tools for recording your Linux desktop. All work under X11, and there are also a couple of solutions for recording your Linux screen under Wayland.

Logix, Linux Blogger, are two choices. I skipped applications that are no longer maintained, like Kazam, ScreenStudio or Green Recorder. Even though they might still work, they have many bugs that will probably never be fixed.

Read more, with screenshots, at LinuxUprising <http://bit.ly/2NZ92Ns>

#### **HOW TO UPGRADE FROM WINDOWS 7 TO LINUX** – If

you're still using Windows 7 because you just don't like Windows 10, that's understandable. But there's an alternative upgrade path: You can install Linux on your PC for free, and you'll have a supported operating system that's still getting updates.

This is easier than you might think. You can try Linux on your PC before installing it, and you can even install it alongside Windows 7 when you make the leap. Here's what you need to know.

Read this How-To Geek article for details, with screenshots <http://bit.ly/38Cs3NB>

Note the Search field in the upper right corner, which is circled in the illustration.

Click in the Search field, so a cursor appears there. Type *Screen Saver.* Results appear immediately, so you do not need to tap the Enter key.

 Control Panel Search is a great quick way to reach specific parts of the Windows 10 settings without learning exactly how to navigate through three or four screens.

In this case, Search shows a results page such as that depicted in

**Illustration 2**. Under the heading Power Options, click on *Change Screen Saver*, which is circled in *Illustration 2.*  The Screen saver dialog

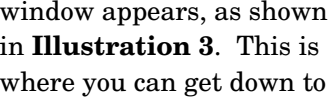

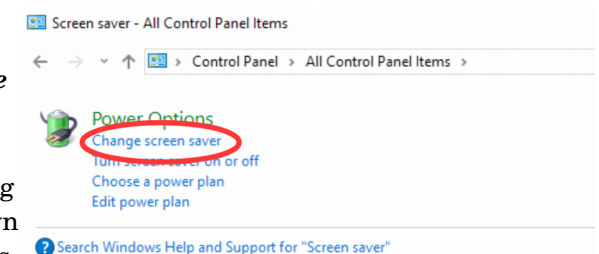

the business of activating and configuring your Photos screen saver. The dialog window includes a dropdown menu for the selection of screen saver types. Initially, yours will likely say None, which is the default.

There is a down-arrow symbol to the right of the screen saver type selection; I included a pointer in the illustration to draw your attention to that symbol. Left click on that down-arrow symbol.

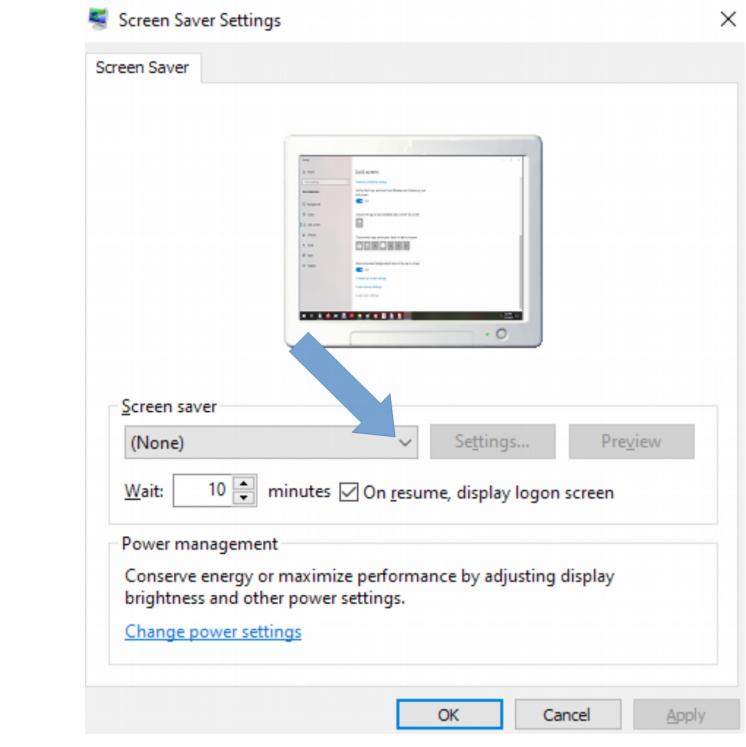

#### *Illustration 3*

A typical menu is shown in **Illustration 4**. Yours may differ depending on when you obtained your version of Windows because some types are added from time to time. Photos, which has been a Windows screen

### \* \* Computer Jokes \* \* Stolen from Everywhere

A new employee calls the Help Desk to complain that there's something wrong with her password. "The problem is that whenever I type the password, it just shows stars," she says.

"Those asterisks are to protect you," the Help Desk technician explains, "so if someone were standing behind you, they wouldn't be able to read your password."

"Yeah," she says, "but they show up even when there is no one standing behind me." # # #

If you were in the Apple store when a robbery occurred...

Does that make you... an iWitness?!

# # #

Wikipedia: "I know everything."

Google: "I have everything."

Facebook: "I know everybody."

Internet: "Without me you're nothing."

Electricity: "Keep talking losers." # # #

What do you call it when you have your mom's mom on speed dial?

Instagram.

# # #

saver for a very long time, should appear in all the versions of the menu and is circled in illustration 4. Select *Photos*.

 Selection from the menu causes the menu to disappear You can tell that you selecte Photos because that word remains visible, to the left of the down-arrow. After that, in the dialog window, the Settings button is active. Click on the Settings button, which is also circled in Illustration 4. A Screen Saver Settings dialog window opens.

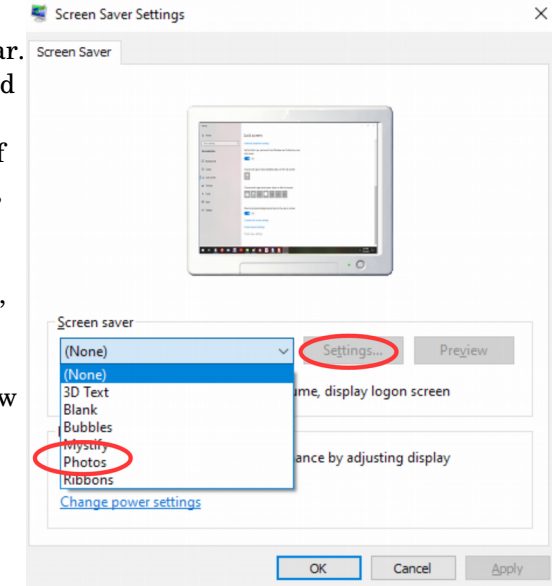

#### *Illustration 4*

 The Settings dialog window has three important purposes. The first purpose is to specify the *folder in which you stored your selected photos* in Step One above. The default folder is Pictures. If you put your screen saver photos in Pictures, then you do not need to change this setting. Otherwise, click the Browse button, and a standard Windows folder selection navigator window appears. Navigate to and select your folder, and then click the OK button in the folder selection window.

 The second purpose is to choose the *speed* of the slide show of photos, meaning the duration of each photo on the screen. The speed options include Slow, Medium, and Fast. Not very descriptive, right? The speed is a matter of individual taste. Try Medium first. In a moment or two, you will learn how to test that setting. If that speed is not ideal for you, then go back to the Screen Saver Settings window, change the speed setting, and test again. The actual duration of photo display on your computer depends on a great variety of factors, such as the speed of your hard drive, the speed of your CPU, the amount of RAM memory in your computer, and the number of programs running on your computer.

 The third purpose is to choose the *order in which the photos are displayed*. The Shuffle checkbox tells the computer to display the photos in Random Order. If you do not check that box, then the photos will be displayed in filename order. Once you are done with the settings, click on the Save button, and the Settings window closes.

**Third Step:** You can test your slide show by clicking the Preview button in the Screen Saver dialog window.

 This preview capability allows you to see the actual duration of each photo. You can try it out and decide if the speed is too fast or too slow for your taste, and then reopen the Screen Saver Settings window to adjust the speed if necessary. When you are done setting up your screen saver, tap the OK button at the bottom of the dialog window. The dialog

### Odds and Ends

### History of Computers: A Brief Timeline

### By [Kim Ann Zimmermann Live](https://www.livescience.com/author/kim-ann-zimmermann)  [Science Contributor](https://www.livescience.com/author/kim-ann-zimmermann)

**1941**: Atanasoff and his graduate student, Clifford Berry, design a computer that can solve 29 equations simultaneously. This marks the first time a computer is able to store information on its main memory.

**19431944**: Two University of Pennsylvania professors, John Mauchly and J. Presper Eckert, build the Electronic Numerical Integrator and Calculator (ENIAC**)**. Considered the grandfather of digital computers, it fills a 20-foot by 40-foot room and has 18,000 vacuum tubes.

**1946**: Mauchly and Presper leave the University of Pennsylvania and receive funding from the Census Bureau to build the UNIVAC, the first commercial computer for business and government applications.

**1947**: William Shockley, John Bardeen and Walter Brattain of Bell Laboratories invent the [transistor.](https://www.livescience.com/46021-what-is-a-transistor.html) They discovered how to make an electric switch with solid materials and no need for a vacuum.

**1953**: [Grace Hopper](http://www.space.com/34885-grace-hopper-biography.html) develops the first computer language, which eventually becomes known as COBOL. Thomas Johnson Watson Jr., son of IBM CEO Thomas Johnson Watson Sr., conceives the IBM 701 EDPM to help the United Nations keep tabs on Korea during the war.

window closes. You can close the Control Panel Search Results screen as well.

 After that, all you have to do is wait, keep your hands off your mouse and keyboard. Eventually, your customized screen saver will take over.

ABOUT THE AUTHOR: John Krout is a past president of the Washington Area Computer User Group (WAC). After his tenure, the group merged with another to form the Potomac Area Technology and Computer Society (PATACS). He has been taking photos since the early 1960s and writing about the uses of personal computers since the early 1980s. His digital photos won first and second place in the 2018 Association of PC User Groups (APCUG) digital photo contest. After many years working as a software engineer using C and C++, now John is a tech writer for the Thales Group, supporting the use of that company's advanced automatic fingerprint matching technology in the computer system of a major federal government agency.

Reprinted from the [www.patacs.org,](http://www.patacs.org/) [jkrout75@yahoo.com.](mailto:jkrout75@yahoo.com)

### Become a Member

Go to our website, [www.rcsi.org,](http://www.rcsi.org/) and download a printed form for use by the Post Office mail, **or** enter your info online and pay with a credit card or PayPal, **or** attend a meeting. A PayPal account is not needed. You may pay for a new membership or renewal with any credit card, check or bank account (will need routing number).

#### \* \* \* \* \* BITS and PIECES in the NEWS \* \* \* \* \*

**Editor's Note**: To continue reading the following articles, you may copy the long URL at the end of the article and enter it into a web browser **or** go to [www.rcsi.org/newsletr.htm](http://www.rcsi.org/newsletr.htm) and click on the URL in the web version of this newsletter.

### Need for speed: Japan supercomputer is world's fastest

June 22, 2020

Japan's Fugaku supercomputer, built with government backing and used in the fight against coronavirus, is now ranked as the world's fastest, its developers announced Monday.

It snatched the top spot on the Top500, a site that has tracked the evolution of computer processing power for more than two decades, said the Riken scientific research centre. The list is produced twice a year and rates supercomputers based on speed in a benchmark test set by experts from Germany and the US.

Fugaku was jointly developed by Riken and the firm Fujitsu and has a speed of roughly 415.53 petaflops—2.8 times faster than the secondranked US Summit supercomputer's 148.6 petaflops. A supercomputer is more than 1,000 times faster than a regular computer, according to Riken. Summit had topped the last four rankings over the previous two years.

Fugaku, meaning Mount Fuji in Japanese, has been under development for six years and is expected to start full-time operation from April 2021. But it is already being put to work on the coronavirus crisis, running simulations on how droplets would spread on office spaces with partitions installed or packed trains with windows open.

As reported on https://techxplore.com/news/2020-06-fugaku-gains-title-world-fastest.html.

Even in the worst COVID-19 cases, the body launches immune cells to fight back International collaboration provides important piece of COVID19 puzzle

La Jolla Institute for Immunology, June 26, 2020

LA JOLLA--A new study from researchers at La Jolla Institute for Immunology (LJI) and Erasmus University Medical Center (Erasmus MC) shows that even the sickest COVID-19 patients produce T cells that help fight the virus. The study offers further evidence that a COVID-19 vaccine will need to elicit T cells to work alongside antibodies.

 The research, published June 26, 2020 in *Science Immunology*, also reveals that both Dutch and American patients have similar responses to the virus. "This is key to understanding how the immune response fights the virus," says LJI Professor Alessandro Sette, Dr. Biol. Sci., who co-led the study with Erasmus MC Virologist Rory de Vries, Ph.D. "You want vaccine approaches to be grounded in observations from rather diverse settings to ensure that the results are generally applicable."

For the study, the researchers followed ten COVID-19 patients with the most severe disease symptoms. All ten were admitted to the ICU at Erasmus University Medical Center, in the Netherlands, and put on ventilators as part of their care. Two of the patients eventually died of the disease. An in-depth look at their immune system responses showed that all ten patients produced T cells that targeted the SARS-CoV-2 virus. These T cells worked alongside antibodies to try to clear the virus and stop the infection.

"Activating these cells appears to be at least as important as the production of antibodies," says Erasmus MC Virologist Rory de Vries, Ph.D., who co-led the study with Sette.

Read more at www.eurekalert.org/pub\_releases/2020-06/ljif-eit062920.php or at [www.lji.org/news](http://www.lji.org/news-events/news/post/even-in-the-worst-covid-19-cases-the-body-launches-immune-cells-to-fight-back/)events/news/post/even-in-the-worst-covid-19-cases-the-body-launches-immune-cells-to-fight-back/.

#### \* \* \* \* \* CLUB and REGIONAL NEWS \* \* \* \* \*

### **APCUG**

the summer and fall.

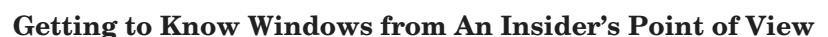

The second Wednesday of the month at: 9 am PT, 10 am MT, 11 am CT, 12 pm ET August 12, 2020

Moderator: Bill James, APCUG Advisor, Region 8 The four 2-hour workshops will be on how to get the best out of Windows 10. There will be how-tos, hands-on demos, and discussion with ample time for Q&A.

**Week 4**  Edge

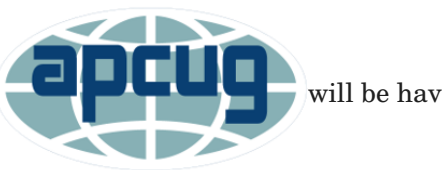

APCUG is pleased to announce that we will will be having online workshops during

**We will use the same Zoom password encrypted meeting URL for each workshop. You will receive the URL after you have registered by** [completing this form](https://deref-mail.com/mail/client/pZPFBF0tJQY/dereferrer/?redirectUrl=https%3A%2F%2Fdocs.google.com%2Fforms%2Fd%2Fe%2F1FAIpQLSehQt_aRFj8YItG4tWFPVSzv4byHbcFRIqTtF8ssX_vuoFu3Q%2Fviewform%3Fvc%3D0%26c%3D0%26w%3D1)**.**

 Judy will be the contact point for these workshops and will be available to assist you in connecting to the Zoom sessions. The registration list will be used to identify everyone in the Waiting Room before being admitted to the session.

**The next series of workshops will be on Home Automation for Seniors – same time, same place on:** September 9, 2020 October 14, 2020 November 11, 2020 December 9, 2020

**Week 1** Why do I need it? **Week 2** Where do I start? **Week 3** Lights, doorbells, locks, and cameras **Week 4** Doing It Myself vs Having It Done

 We will begin by explaining why home automation is important to seniors. What products are on the market, costs, security, and some real-world testimonials. In the second week, we will talk about how to go about planning your home automation project and best practices. In the third week, we will talk about applications using lights, doorbells, locks, and cameras. Lastly, we will talk about the benefits of making it a DIY project or having a professional install.

### **RCSI**

 No, we haven't closed. Our usual meeting place has closed to outsiders, but **we are practicing 'social distancing' online**. We have used Zoom for several of our planning meetings. These meetings are held the first Tuesday of each month, at 7:00 pm and are open to any member. A link will be emailed to members, before our next planning meeting. ANY CLUB MEMBER MAY ATTEND and voice their opinions about club operations.

We have already completed our first three general online meetings, with a few hiccups while showing videos. The next online presentation will have been presented before this newsletter is sent out. So, we are working out the bugs.

#### *\* \* Because of COVID19, all club meetings and the \* \* \* \* Linux sig are currently being held online*. \* \*

#### Help's Half Hour, Jan Rothfuss

Q: A member had been able to use Outlook email in Firefox to search the mailbox for a given phrase, email address, etc. Usually the request will act as a filter and the display will include only those emails that match. This feature no longer works. Any ideas?

A: Jerry suggested using the following link to try to fix the issue: https://www.makeuseof.com/tag/outlook-search-not-working/

Q: TunnelBear VPN software causes him to not be able to use his printer.

A: No one had any suggestions.

### **E-Waste recycle events**:

Webster, Xerox Corp, August 29, Saturday from 8:30 – 12:00 pm. Henrietta, Rush-Henrietta Central School District, October 3, Saturday from 8:30 – 12:00 pm.

Limit of four CRT (tube) monitors or televisions per vehicle. Due to COVID-19: Preregistration is **REQUIRED**: CLICK HERE For additional details, go to [www.sunnking.com/events.](http://www.sunnking.com/events)

www.rcsi.org The Rochester Computer Society, Inc. 13

### Our Usual Meeting Place **St John's Meadows** at

Johnsarbor Drive, is on the left, past Clinton Avenue, when going West on Elmwood Avenue. The opening in the white fence is Johnsarbor Drive. At the 'T', turn right. The meeting is in the first building on the left – **Briarwood**. Our meeting place can change.

Please check our website before each meeting. **www.rcsi.org**